# 사용자 태스크 기반의 소프트웨어 접근성 평가 프레임워크

김태우\*, 곽재원\*, 윤석철\*, 정영애\*\* \* 선문대학교 컴퓨터공학과 \*\*선문대학교 IT교육학부 e-mail:yajung@sunmoon..ac.kr

# A Software Accessibility Evaluation Framework based on User Task

Tae-Woo Kim\* , Jae-Won Kwak\* , Seok Chul Yoon\* , Young-Ae Jung\*\* \* Dept of Computer Science, Sun-Moon University \*\*Division of Information Technology Education, Sun-Moon University

요 약

 이 논문은 컴퓨터 소프트웨어 접근성을 평가하기 위한 '소프트웨어 접근성 평가 프레임워크'를 제안 하고 구현하였다. 소프트웨어 접근성 평가 프레임워크를 제안한 이유는 소프트웨어를 평가하여 소프트 웨어 접근성을 테스트하기 위한 것이다. 이것은 한국형 사용자 에이전트 접근성 지침 1.0에 근거하여 테스트하는 것으로 그 평가결과를 신뢰할 수 있다는 점에서 의의가 있다.

#### 1. 서론

최근 웹 접근성 평가와 더불어 소프트웨어 접근성에 대 한 관심이 증가하고 있다. 웹이나 소프트웨어 접근성 평가 에 관한 사례와 연구들도 매우 다양하게 나타나고 있다 [1-5]. 또한 LG전자의 2013년형 LG 스마트 TV 매직 리 모컨은 기존의 리모컨에서 진화된 형태로 음성인식 기능 과 사용자의 지정된 제스처 패턴으로 자주 쓰이는 기능을 제어할 수 있는 인터페이스를 제공하여 제품의 활용성을 높였다.

소프트웨어 접근성 이란 장애 여부에 관계없이 다양한 유형의 사용자가 컴퓨터에서 동작하는 운영체제 및 응용 소프트웨어를 사용하는데 불편함이 없도록 보장하는 것을 말한다. 정보통신단체표준인 한국형 사용자 에이전트 접근 성 지침 1.0이 2006년 12월 27일에 마련되었다[6]. 이 지침 은 접근성이 있는 사용자 에이전트를 제작하기 위해 사용 자 에이전트 개발시 준수해야 하는 요구사항을 기술하고 있다.

한국형 사용자 에이전트 접근성 지침 1.0은 입출력 장 치의 독립성 지원, 모든 콘텐츠에의 접근권 보장, 접근성 을 저해하는 콘텐츠의 차단기능, 사용자에 의한 표시 제어 기능, 뷰포트의 사용자 제어, 상호 운용성 있는 운영 환경 의 관례 준수, 표준에 따른 접근성 기능의 지원, 탐색 방 법의 제공, 위치 정보 제공, 사용자 취향에 따른 설정, 접 근가능한 문서와 도움말의 제공 등 12개 지침으로 구성되 어 있다.

이 논문은 환경적 장애를 극복하기 위하여 만들어진

PC Helper라는 응용 프로그램의 소프트웨어 접근성 평가 측정 프레임워크를 제안한다.

#### 2. 소프트웨어 접근성 평가 프레임워크 구성

소프트웨어 접근성 평가를 위하여 사용자 인터페이스 자동화 엔진을 이용하여 응용 프로그램의 속성을 가져와 사용자 인터페이스 요소의 속성을 알아낸다. 그리고 자동 평가된 결과를 도큐먼트 엔진을 사용하여 자동으로 평가 보고서를 작성하는 기능을 제공한다.

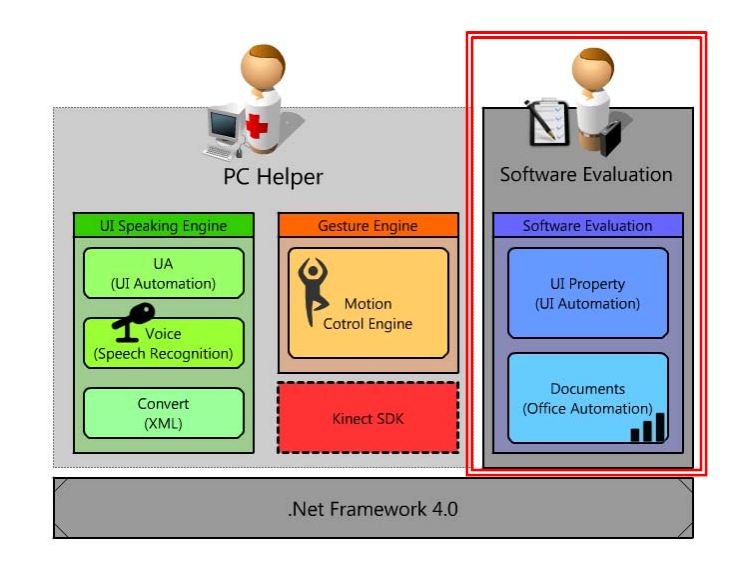

(그림 1) 소프트웨어 접근성 평가 프레임워크

### 3. 소프트웨어 접근성 평가 프레임워크의 활용예

(그림 2)는 PC Helper의 두가지 기능과 사용자 접근성 평가를 위한 기능이 포함된 소프트웨어의 메인화면이다. [User Accessibility Mode]를 실행하면 소프트웨어 접근성 을 평가할 수 있는 프로그램인 SE(Software Evaluation) 가 실행되어 사용자 태스크 기반으로 사용자가 원하는 프 로그램의 접근성을 평가할 수 있다.

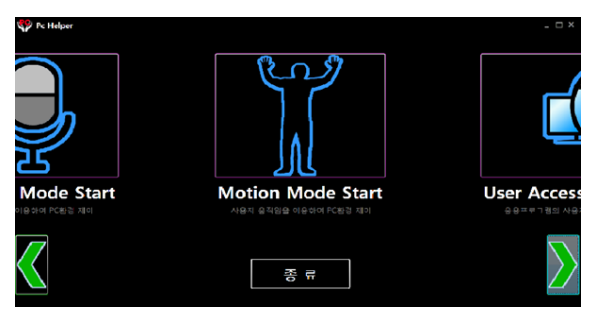

(그림 2) PC Helper와 SE의 구동화면

(그림 3)은 SE의 메인 화면이며 메뉴는 파일, 보기, 설 정, 탐색, 모드로 다음과 같이 총 5개로 구성되어 있다.

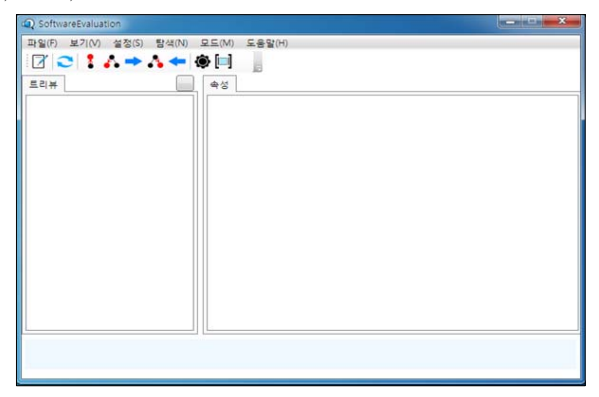

(그림 3) Software Evaluation의 메인화면

- 1. 파일 메뉴
	- y 불러오기 : OpenFileDialog를 사용하여 선택한 소프 트웨어를 불러와 평가할 수 있다.
	- y 보고서 만들기 : 보고서를 만들 응용소프트웨어를 선택하여 접근성 평과 보고서를 Documantation을 사용하여 Word 문서로 작성해 준다.
- 2. 보기 메뉴
	- y 새로 고침 : 구조 및 정보의 변경 시 새로 고침을 통하여 확인할 수 있다.
	- y 로우 뷰, 컨트롤 뷰, 컨텐츠 뷰 : 사용자가 필요로 하는 응용소프트웨어의 UI트리 구조를 트리 뷰를 통하여 확인할 수 있다.
	- y 속성보기 : 현재 선택된 UI요소의 상태 및 정보를 알 수 있다.
- 3. 설정 메뉴
	- 그리드 뷰 설정 : 그리드 뷰 설정은 사용자가 필요

로 하는 정보만을 보여주기 위한 필터링 기능이다. 속성과 컨트롤 두 가지 설정이 있다. 그리드 뷰 설 정 실행화면은 (그림 4)와 같다.

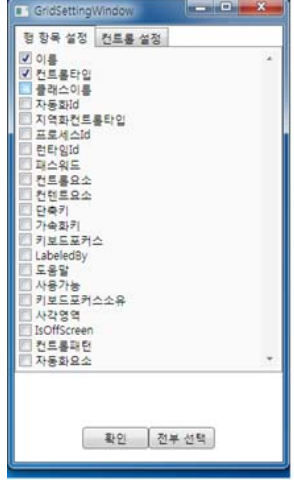

(그림 4) 데이터 그리드 설정

- 4. 탐색 메뉴
	- UI 요소의 부모, 자식, 형제 요소를 탐색하는 기능 이다. 부모 요소는 상위 요소를 나타내며 형제는 같 은 상위 요소를 가지는 요소, 자식요소는 하위 요소 를 나타낸다.
- 5. 모드 메뉴
	- y 접근성을 평가하는 4개의 모드를 제공한다.
	- y 포커스 모드 : 현재 포커스를 가지고 있는 응용 소 프트웨어를 평가 하는 모드이다. 포커스가 바뀔 때 마다 UI요소를 받아와 트리뷰에 보여준다
	- y 프로세스 모드 : 현재 실행중인 프로세스 목록 중 평가하고자 하는 응용소프트웨어를 선택하여 평가 하는 모드이다. 현재 실행 중인 프로세스 목록을 선 택 시 UI그리드 뷰를 생성하여 탭에 추가 하고 해 당 UI 트리 구조 또한 보여준다. (그림 5)는 계산기 를 평가한 모습이다

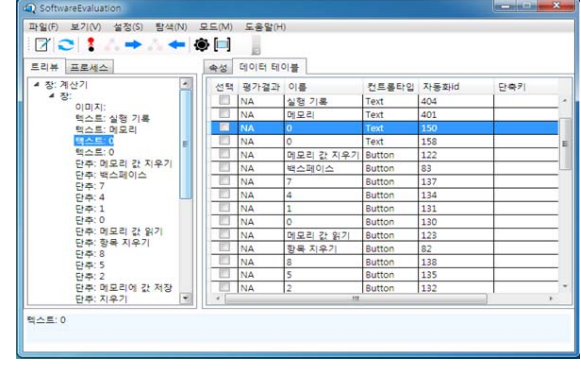

(그림 5) 계산기 프로그램 평가화면

- 하이라이트 모드 : 포커스 모드 또는 프로세스 모드 를 통하여 트리 뷰를 생성 시 선택한 요소에 하이 라이트가 표시되는 것을 확인할 수 있다.
- y 하이라이트 설정 : 하이라이트의 선 굵기와 색깔을 변경하는 기능을 나타낸다.

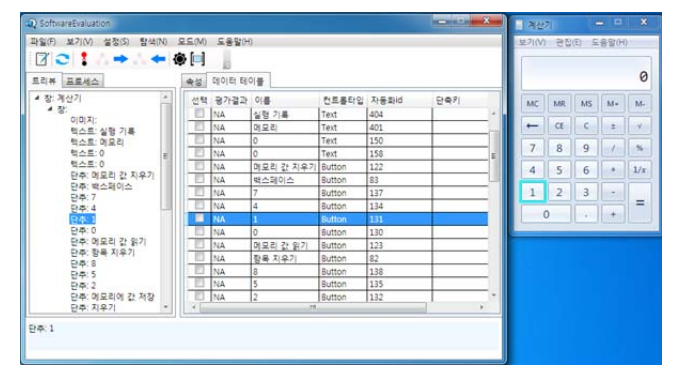

(그림 6) SE 실행시 하이라이트 표시 기능

## 4. 소프트웨어 접근성 평가도구 SE의 활용 결과

다음은 소프트웨어 접근성 평가도구 SE를 활용하여 소 프트웨어의 접근성에 대하여 평가한 결과이다. 평가 결과표(그림 7)를 보면 해당 항목의 이름, 컨트롤 타 입, 단축키, LabeledBy, 도움말에 대하여 평가할 수 있다.

-<br>2. 평가요소

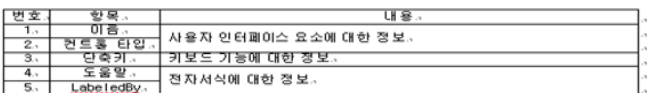

2. 평가 결과표.

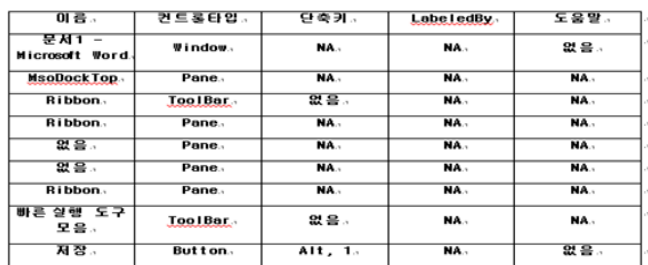

(그림 7) 소프트웨어 접근성 평가결과 보고서

#### 5. 결론 및 향후 연구과제

이 논문에서는 컴퓨터 소프트웨어 접근성을 평가하기 위한 '소프트웨어 접근성 평가 프레임워크'를 제안하고 구 현하였다. 소프트웨어 접근성 평가 프레임워크를 제안한 이유는 소프트웨어를 평가하며 소프트웨어 접근성을 테스 트하기 위함이다. SE는 한국형 사용자 에이전트 접근성 지침 1.0에 근거하여 테스트하는 것으로 그 평가결과를 신 뢰할 수 있다. 추후 웹 접근성, 소프트웨어 접근성 평가와 더불어 디자인적인 측면도 고려할 필요가 있다. 이런 점을 충족하기 위해서는 보편적 디자인 원칙인 유니버설 디자 인 원칙[7] 등을 적용하여 통합적인 소프트웨어 접근성 평 가에 대한 추가 연구가 필요하다.

#### 참고문헌

- [1] 장문석, "응용 소프트웨어의 접근성에 대한 평가 도구 개발", pp63 - 78, 충북대학교, 2010.8
- [2] 구중억, "대학도서관의 모바일 서비스 사례 분석 및 웹 접근성 평가에 관한 연구", 한국문헌정보학회지 Vol. 45 No.1, 2011.2
- [3] 김영곤, 오창규, "극내 대학 도서관 홈페이지의 웹 접 근성 실태에 대한 연구", 정보관리학회지 Vol.28 No.3, 2011.9
- [4] 문현미, 신윤희, "한국형 웹 콘텐츠 접근성 지침에 따 른 장애인의 공공기관 홈페이지 접근성 준수실태 및 요구분석", 특수교육재활과학연구 Vol.51 No.2, 2012.6
- [5] 박혜전, 반재훈, "웹접근성을 지원하는 시각 장애인용 온라인 적성검사 시스템의 구현 및 성능평가", 자애와 고용 Vol.20, No.1, 2010.2
- [6] 문형남, "디지털 디바이드 해소를 위한 웹 접근성 평 가", e-비즈니스연구 Vol. 10, No.1, 2009.3
- [7] http://www.wah.or.kr/\_Upload/pds2/TTAS.OT-10.0073.pdf
- [8] http://www.universaldesign.com/about-universal -design. html